#### Récupérer l'adresse mac sur un ordinateur Windows

Cliquez sur le bouton **Démarrer**.

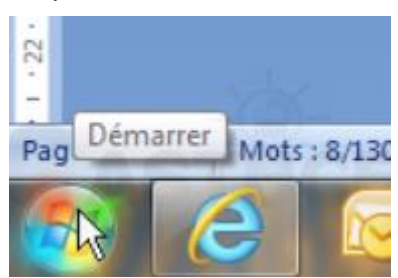

Dans le champ **Rechercher**, saisissez la commande **cmd** et pressez la touche **Entrée**.

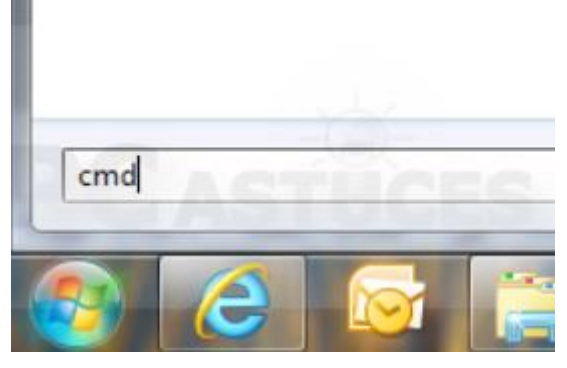

Une fenêtre d'invite de commandes s'ouvre. Saisissez alors la commande **ipconfig /all** puis pressez la touche **Entrée**.

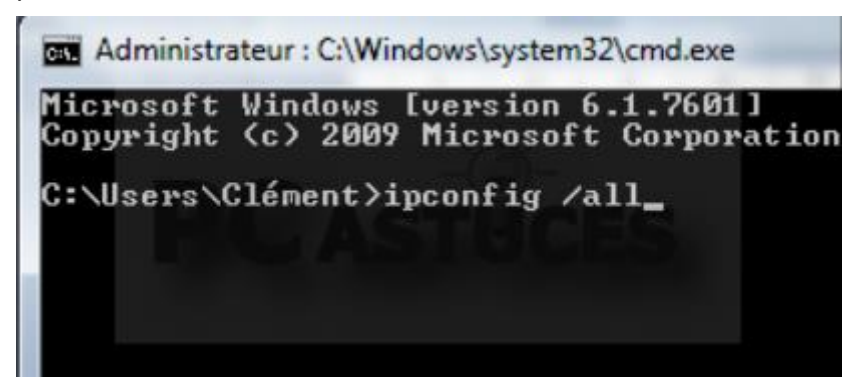

Les informations sur la configuration IP de votre ordinateur s'affichent. Notez l'**Adresse Physique** de votre carte réseau, qui correspond à son adresse MAC, 70-1A-04-5F-9B-3B dans notre cas.

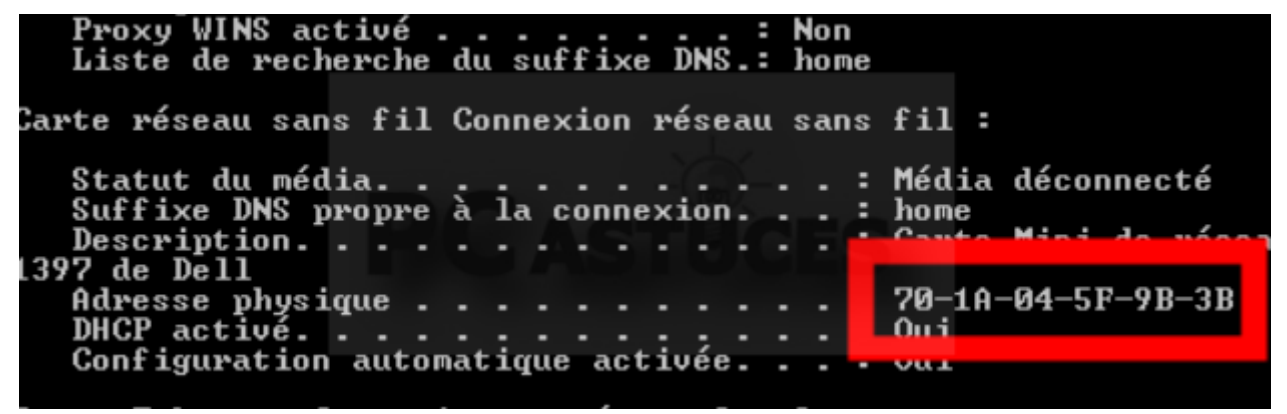

### Récupérer l'adresse mac sur un Téléphone/Tablette Android

Touchez l'icône **Réglages** ou **Paramètres** suivant votre version d'Android.

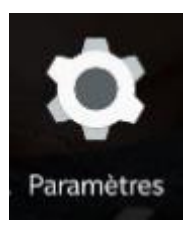

Touchez l'icône **A propos de la tablette / du téléphone**.

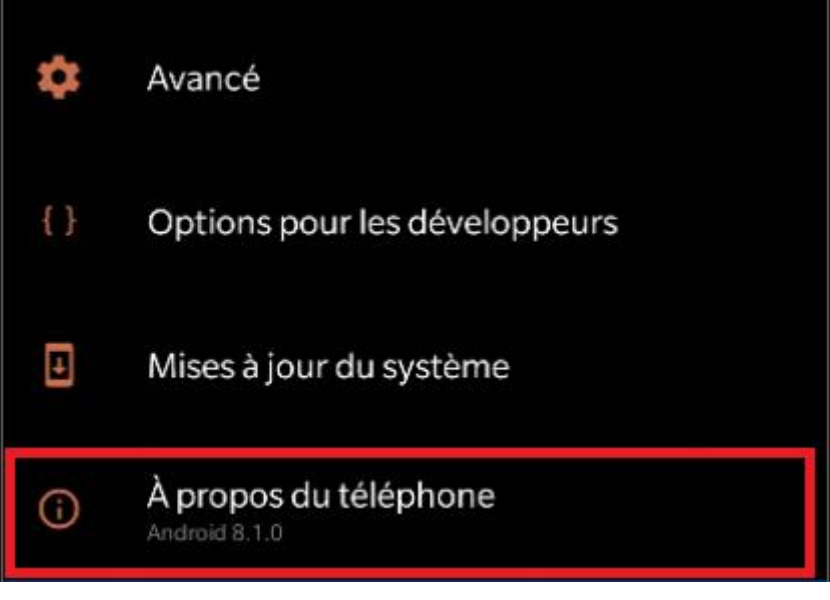

Touchez l'élément **Etat**.

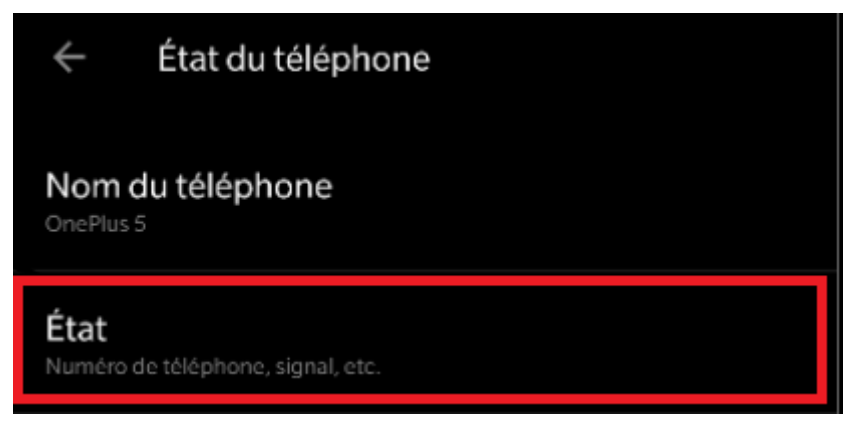

Votre adresse adresse MAC Wi-Fi est alors indiquée.

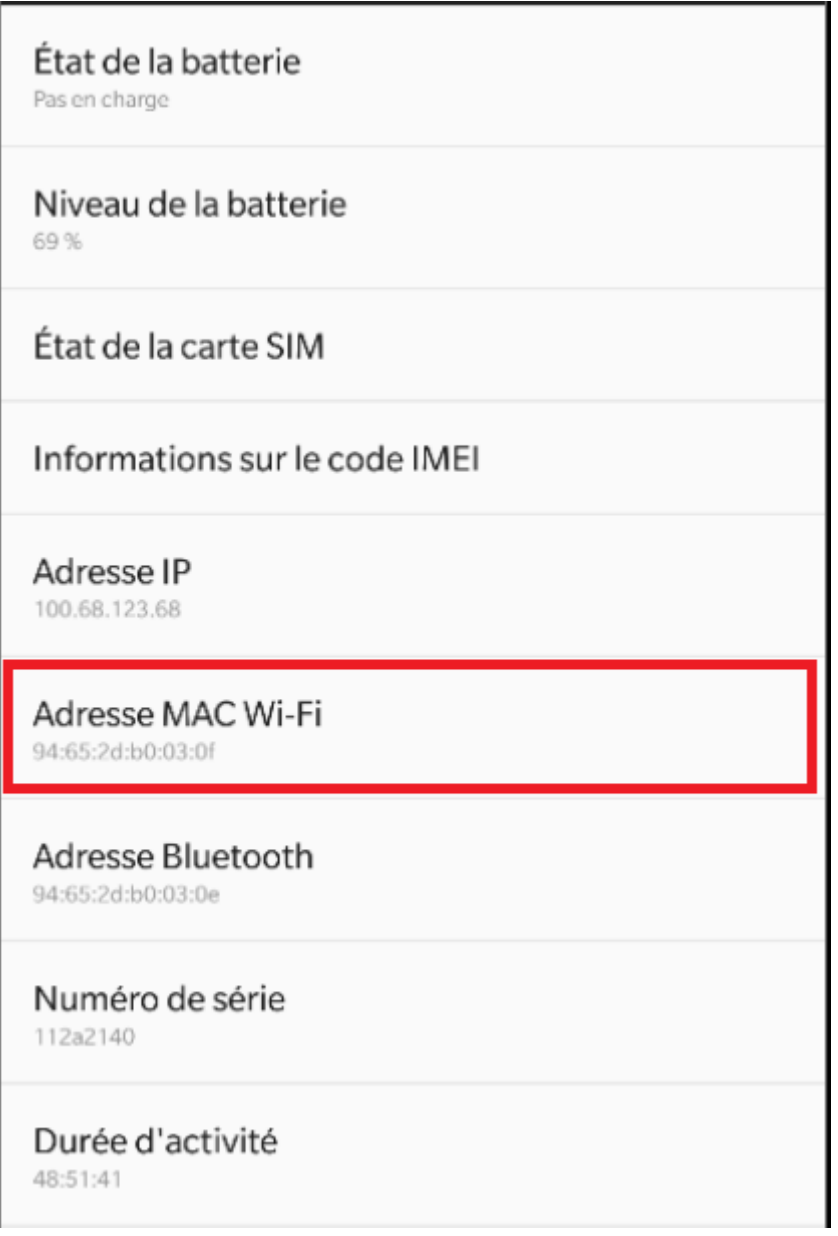

# Récupérer l'adresse mac sur un ordinateur Apple

Rendez-vous dans les **Préférences Système** de votre **Mac** puis cliquez sur l'onglet **Réseau**

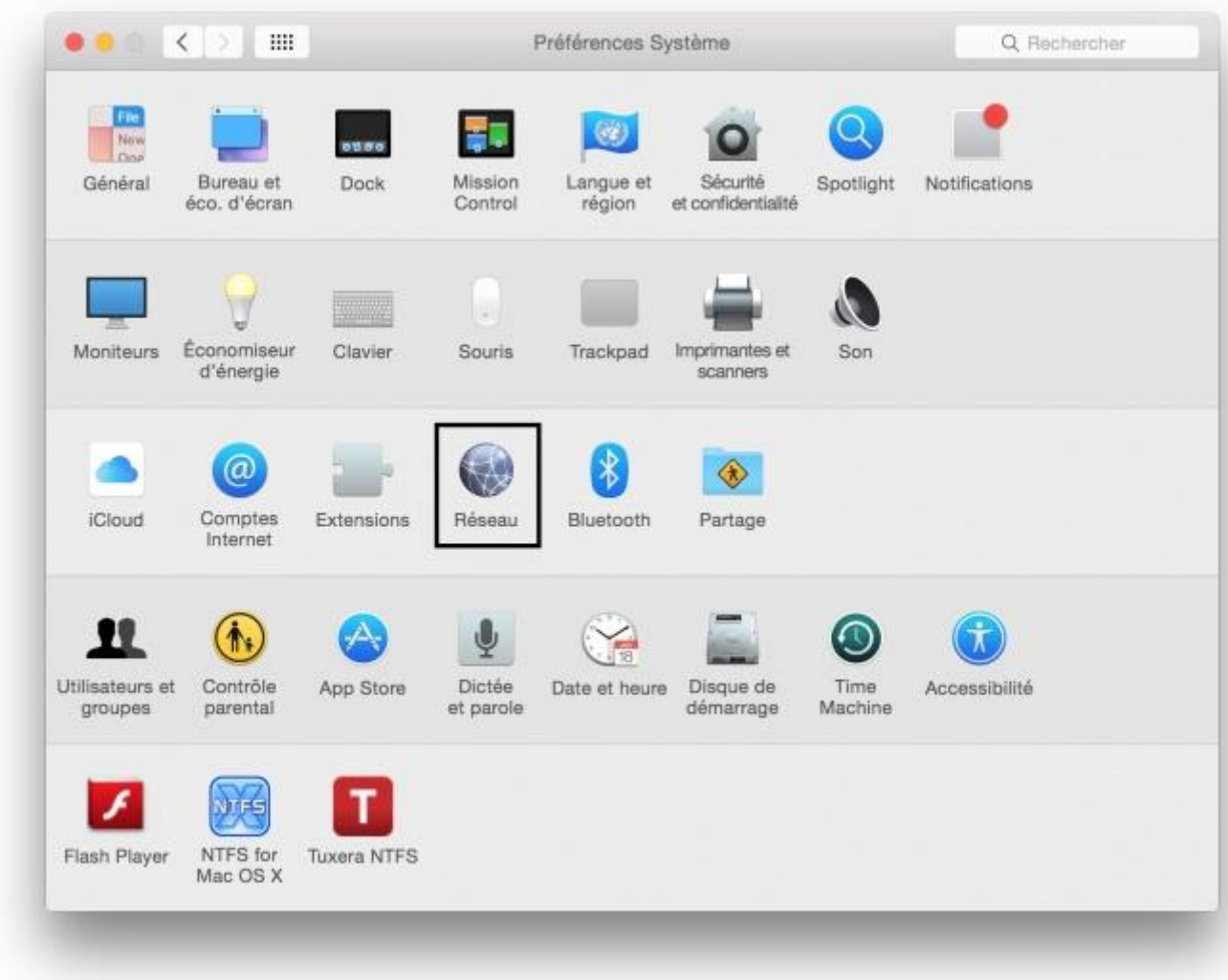

Vous rendre dans la section "**Avancé**"

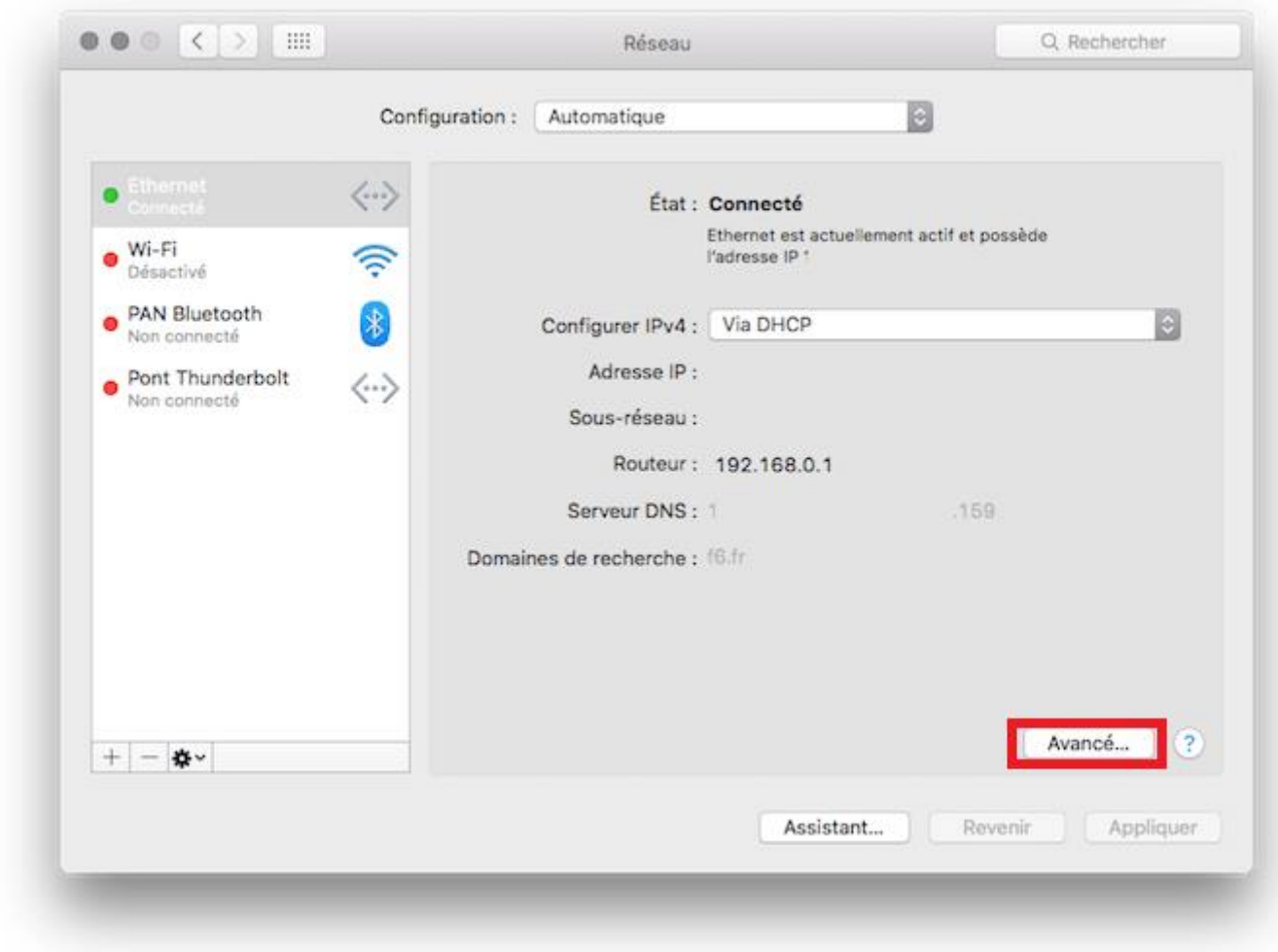

Puis enfin dans l'onglet **Matériel**

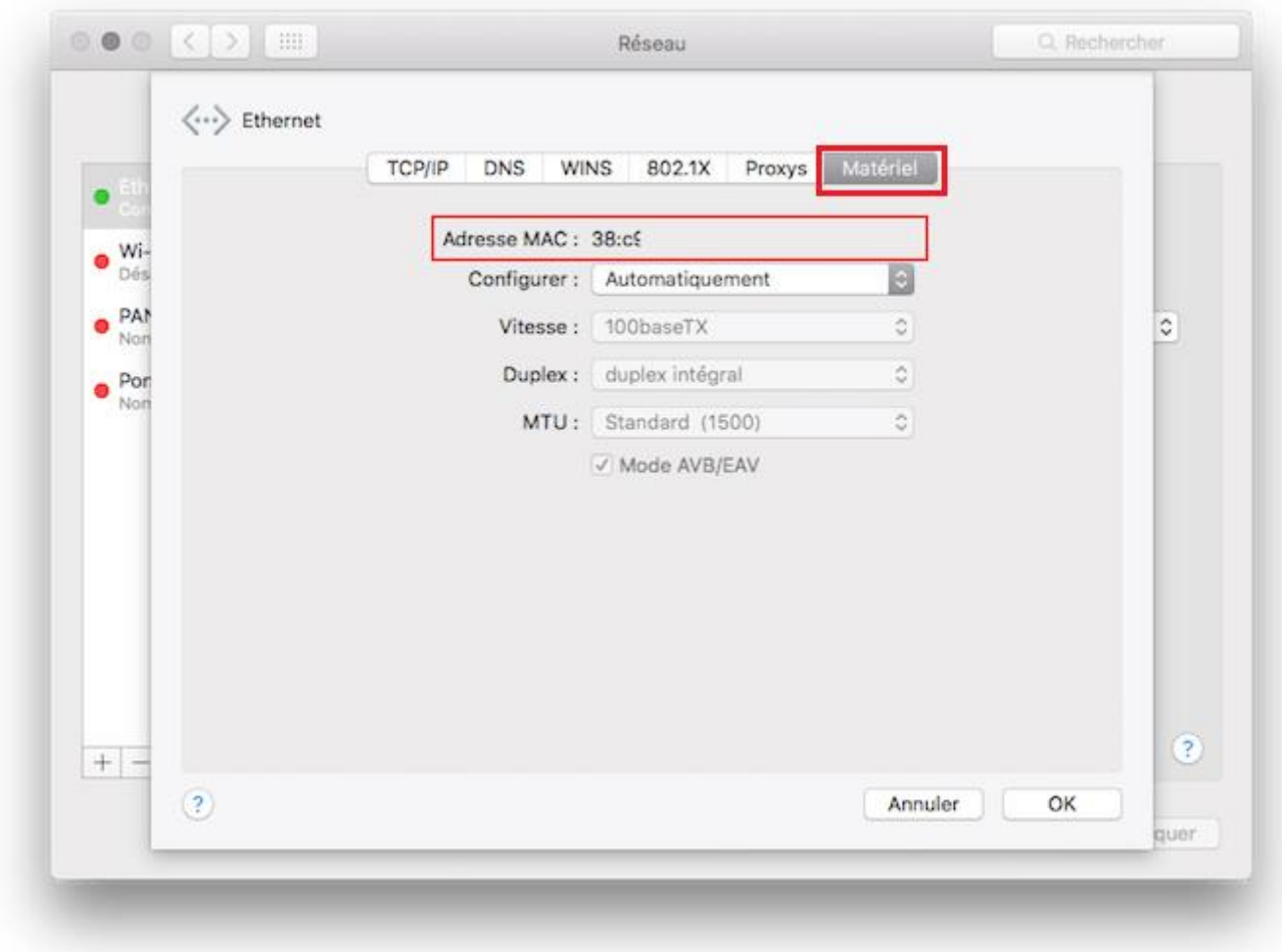

#### Récupérer l'adresse mac sur un Téléphone/Tablette Apple

Dans le cas d'un smartphone iPhone ou d'une tablette tactile iPad, cette donnée se récupère en ouvrant l'application " **Réglages** "

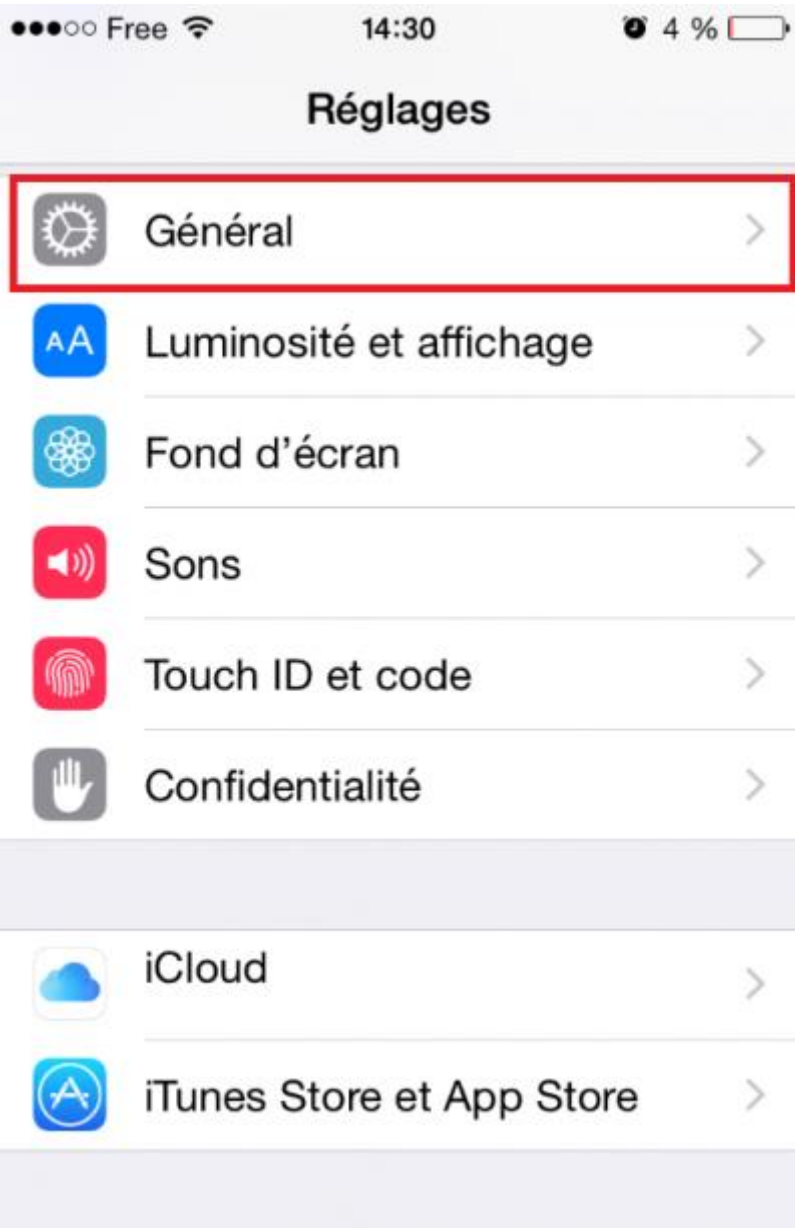

En se rendant dans la section " **Général** ".

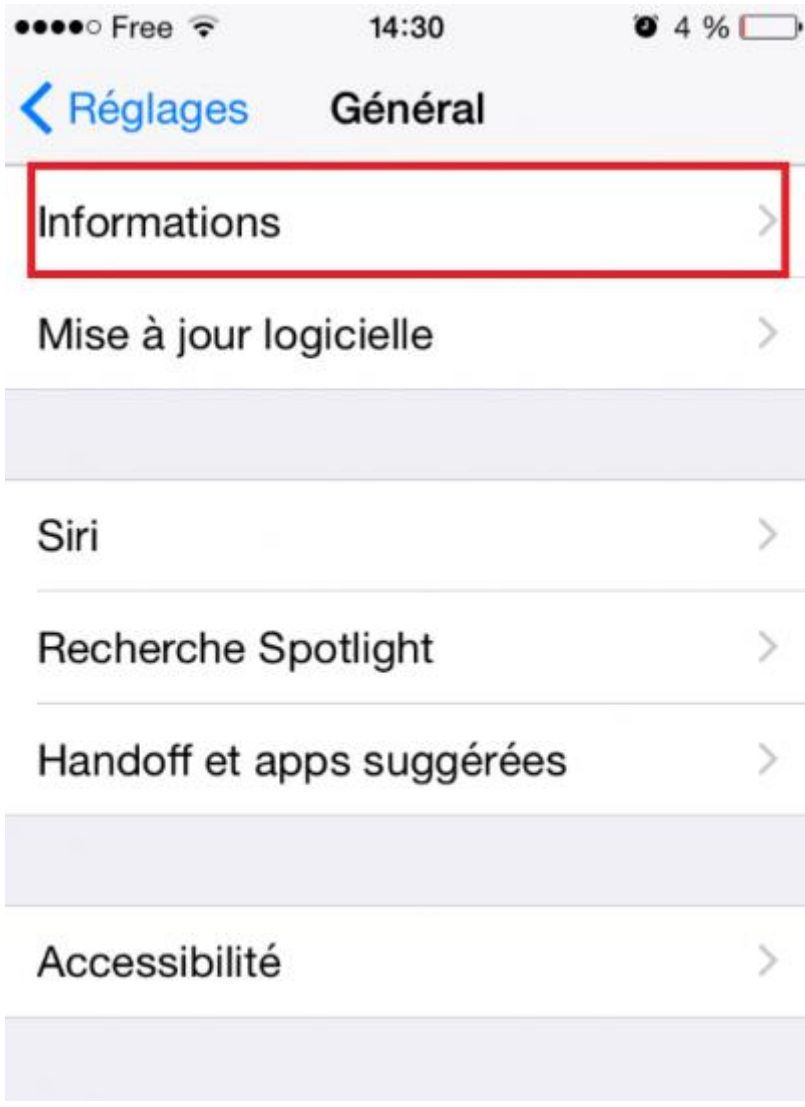

Puis dans la section " **Informations** ".

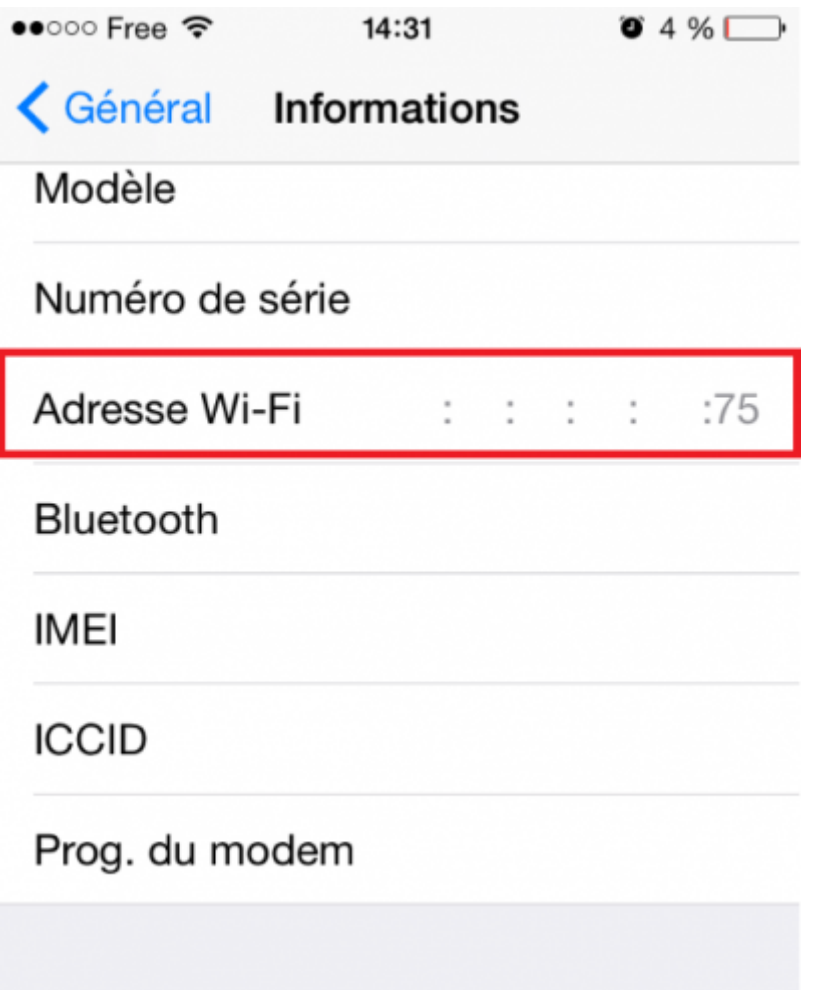

Votre adresse adresse MAC Wi-Fi est alors indiquée.

#### Récupérer l'adresse mac sur une Playstation 4

Allumer votre Playstation 4 sans CD dans le lecteur et attendre que le menu arrive.

Se rendre dans l'onglet "**Paramètres**" (Situé a Gauche)

Puis dans **Système** et **Informations Système** .

Vous aurez alors votre **Adresse MAC wifi** affiché à l'écran comme ceci : xx.xx.xx.xx.xx.xx.xx.

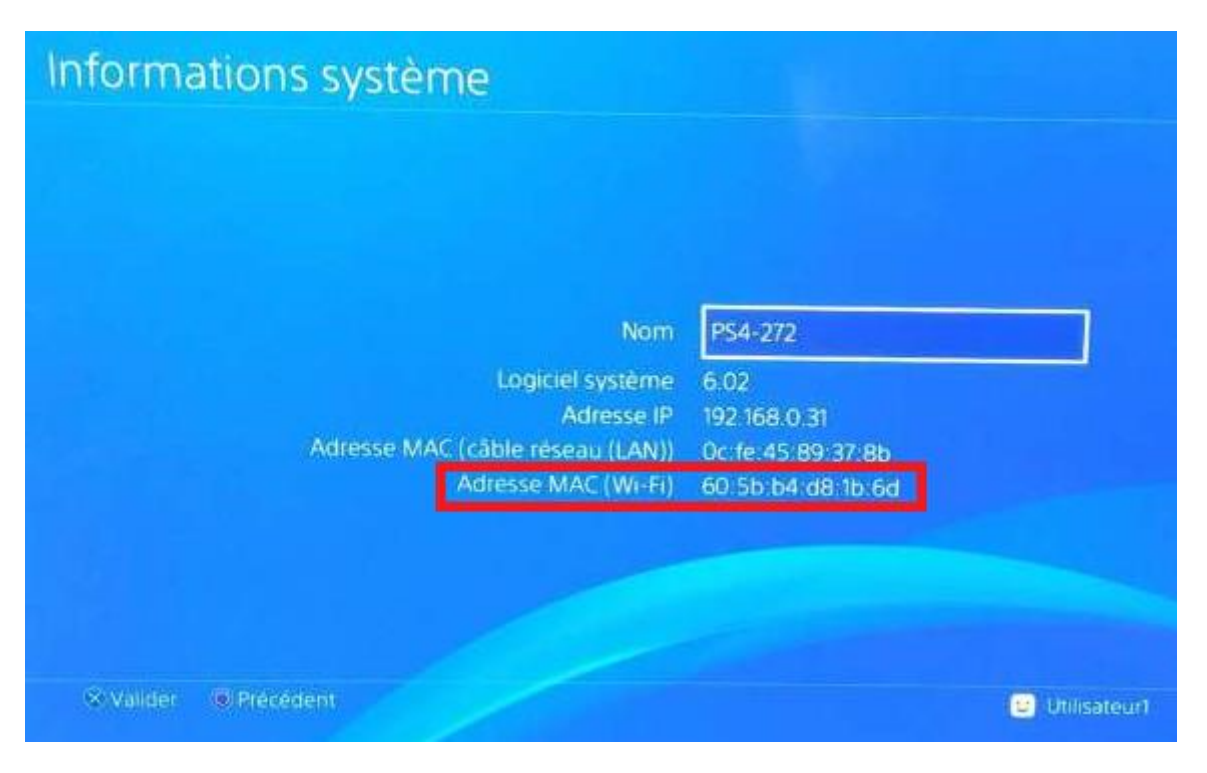

## Récupérer l'adresse mac sur une Xbox One

Dans l'écran d'accueil Xbox, naviguez sur la gauche pour accéder à Épingles.

Sélectionnez **Paramètres**.

Sélectionnez **Réseau**.

Sélectionnez **Paramètres avancés**.

Vous aurez alors votre **Adresse MAC wifi** affiché à l'écran comme ceci : xx.xx.xx.xx.xx.xx.xx.